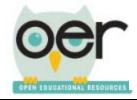

## Illinois Open Educational Resources (IOER)

ioer.ilsharedlearning.org

#### **Manage Your Personal Library**

Every registered user on IOER had a personal library for curating and organizing resources. You control the settings and structure of your personal library and can change or update them at any time.

#### **Update Settings**

1. Open your library using the Dashboard menu at the top of the screen. Select *My Libraries/Collections*.

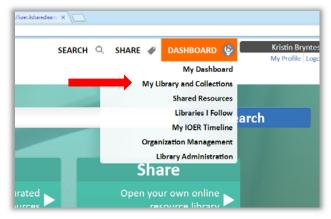

2. Select the Settings Tab to update your library settings.

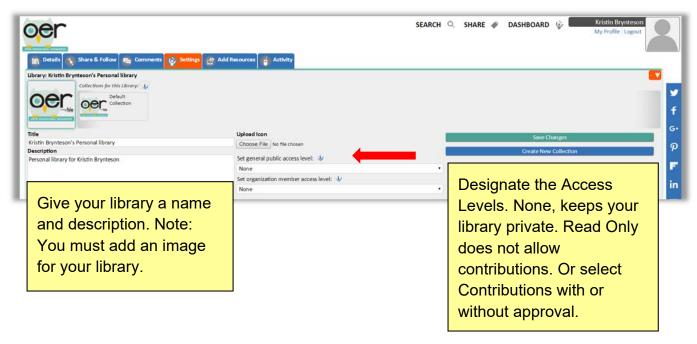

IOER User Guide: Manage Your Personal Library

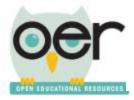

# Illinois Open Educational Resources (IOER)

### ioer.ilsharedlearning.org

3. Click Save Changes when complete.

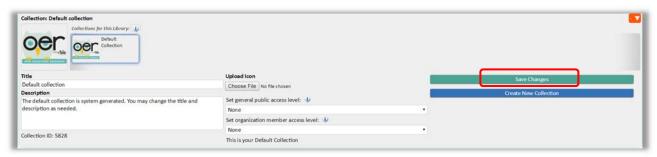

- 4. Return to the *Settings* tab if you need to update library settings or create or update a collection.
- 5. To access your library at any time, use the Dashboard menu at the top of your screen. Then select *My Library and Collections*.

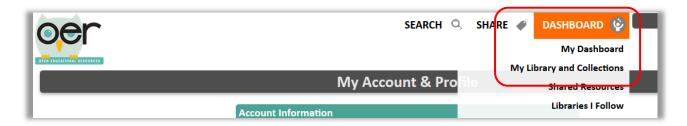

IOER User Guide: Manage Your Personal Library